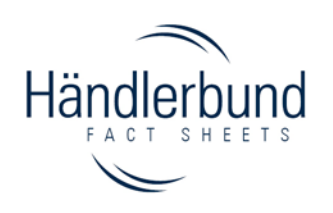

1

# **Fact Sheet on implementing and updating legal texts on www.ebay.de**

For the sale of goods via the internet platform eBay, you need the following legal texts:

- **Legal notice**
- **T&Cs and customer information** (including data protection policy & model withdrawal form)
- **Instructions on withdrawal**
- **Information for battery disposal** (if you sell batteries or products with integrated batteries or starter batteries)

The settings for the legal texts can be found at

"Mein eBay" (My eBay)  $\rightarrow$  "eBay-Konto" (eBay account)  $\rightarrow$  "Einstellungen" (settings)

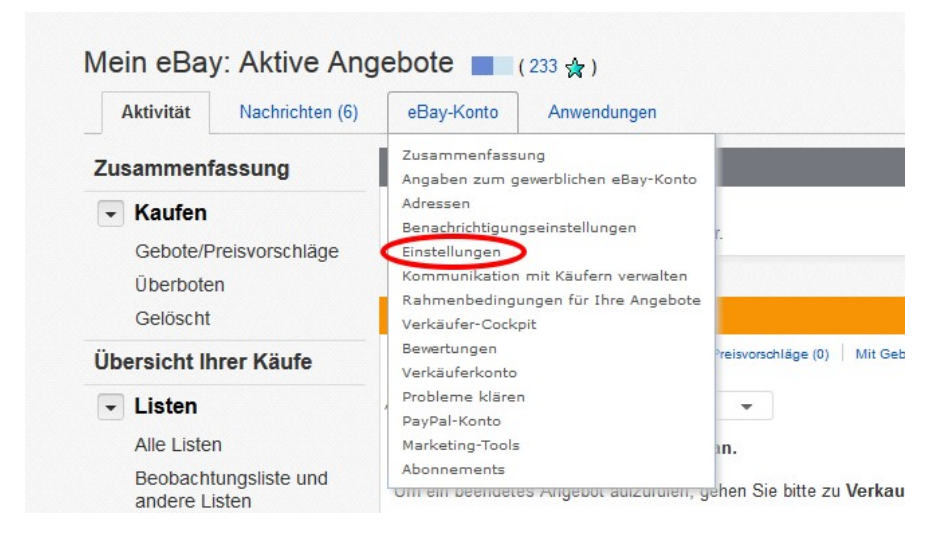

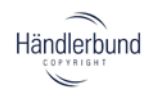

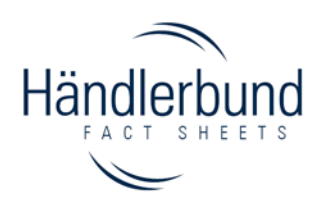

Now, the information is displayed in the window "Rechtliche Informationen des Verkäufers" with a hyperlink to the ODR platform.

If you must inform about the alternative dispute resolution, please insert the extended information requirements into the field "zusätzliche, gesetzlich erforderliche Angaben".

### **The terms & conditions and customer information including model withdrawal form and data protection policy**

Insert the T&Cs and customer information including the model withdrawal form and data protection policy into the scrolling window "Allgemeine Geschäftsbedingungen" (terms & conditions) provided on eBay.

To do this, open the HTML or PDF file and copy the text from the file (Ctrl +  $C = copy$ ). Then, insert (Ctrl  $+ V =$  paste) the copied text into the item "Allgemeine Geschäftsbedingungen".

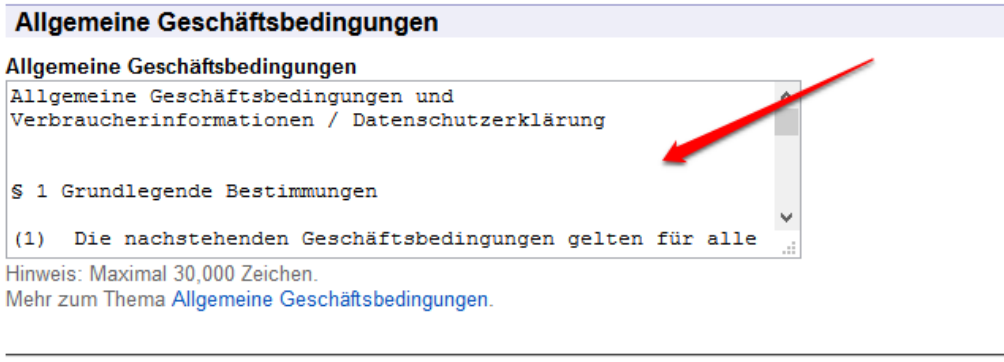

Speichern Abbrechen

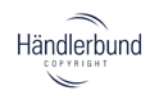

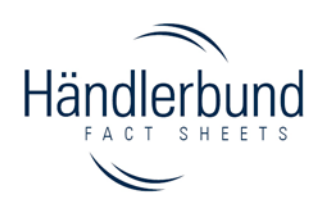

## **The instructions on withdrawal**

### **Account with window "Widerrufsbelehrung" (instructions on withdrawal)**

Open the HTML or PDF file which contains the right of withdrawal and copy the text from the file (Ctrl + C = copy). Then, insert (Ctrl + V = paste) the copied text into the item "Widerrufsbelehrung".

If you do not find an input window, proceed as follows.

### **Account without window "Widerrufsbelehrung"**

#### Widerrufsbelehrung Widerrufsbelehrung Verbraucher haben das Recht, den Artikel unter den unten aufgeführten Bedingungen zurückzugeben Bitte legen Sie Ihre Rücknahmebedingungen in der Rahmenbedingungen für Ihre Angebote est Als gewerblicher Verkäufer sind Sie gesetzlich verpflichtet, Verbraucher über ihr Widerrufsrecht zu informieren.

Informieren Sie sich über die Bestimmungen des Fernabsatzrechts bezüglich der Rücknahmebedingungen.

Hinweis: Wenn Sie über das Verkaufsformular, den Turbo Lister oder andere Tools einstellen, können Sie für jeden Artikel spezifische Angaben zu den Rücknahmebedingungen machen. Diese spezifischen Rücknahmebedingungen ersetzen Ihre allgemeinen Rücknahmebedingungen nur für diesen einen Artikel.

### You can also find this setting under the menu item

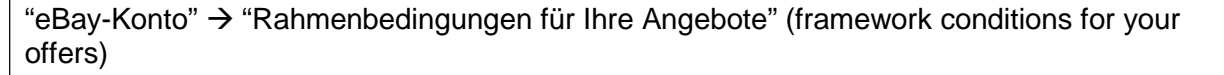

#### Mein eBay rivika (233 x) mich

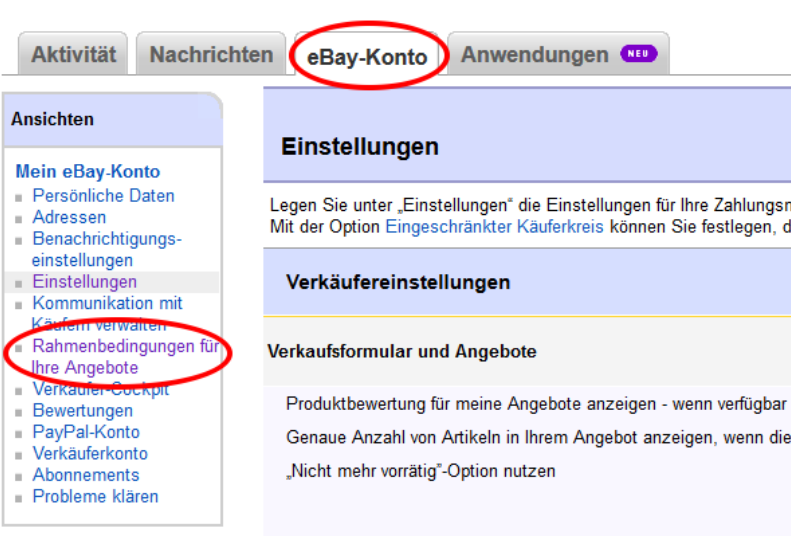

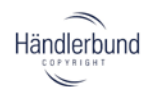

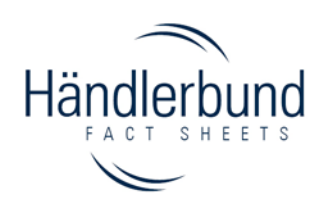

Click on the button "Bearbeiten" in order to insert the instructions on withdrawal for the product.

#### Mein eBay: Mitgliedskonto

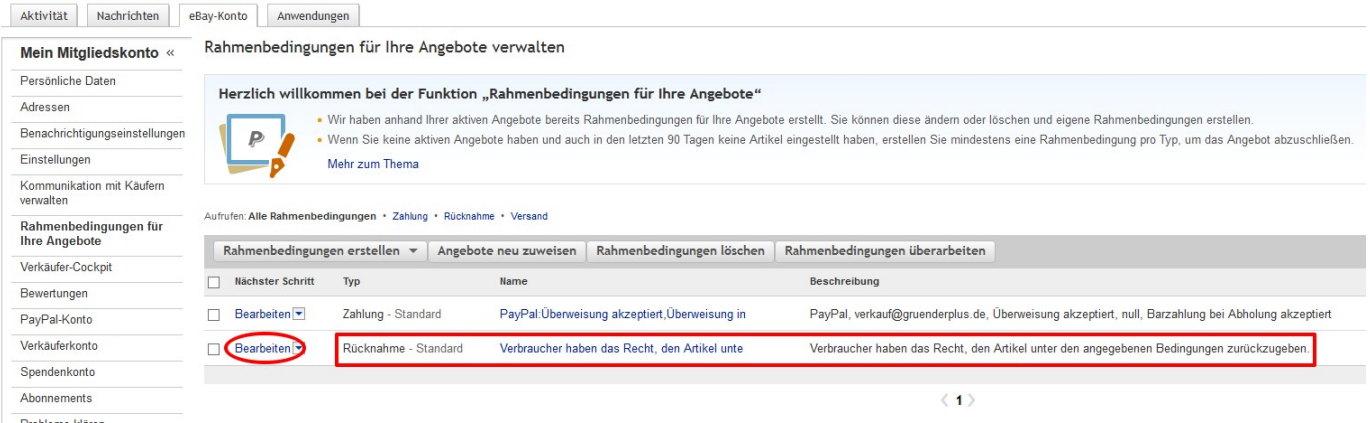

Open the HTML or PDF file which contains the right of withdrawal and copy the text from the file  $(CtrI + C = copy)$ .

Then, insert (Ctrl  $+$  V = paste) the copied text into the item "Weitere Angaben" zu den Rücknahmebedingungen" (further specifications of the framework conditions):

#### Mein eBay: Mitgliedskonto

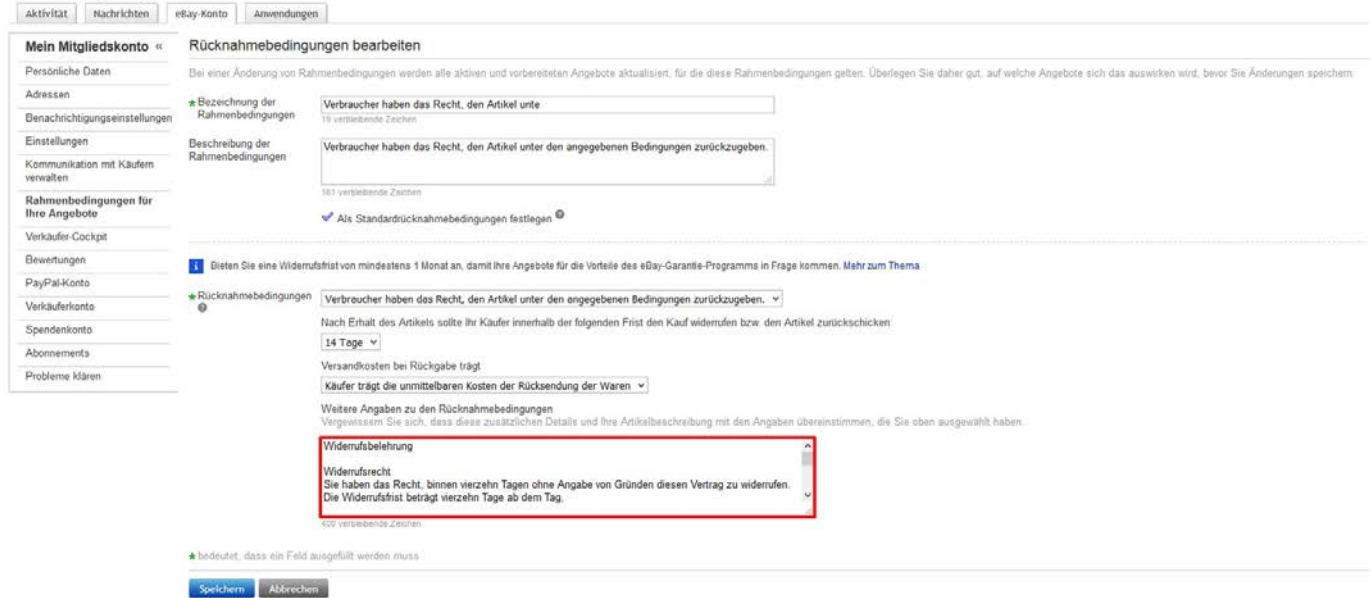

### **Information for the use of multiple instructions on withdrawal:**

On eBay are currently only 5000 characters available for the instructions on withdrawal. It

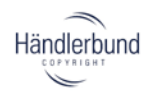

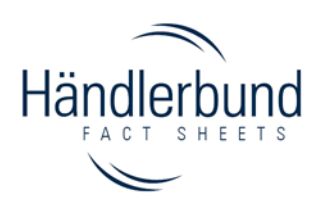

 $\hat{\phantom{a}}$ 

can happen that traders need multiple instructions on withdrawal because they offer goods and/or digital contents and/or services through their shop.

In these cases, there is not enough space to insert the instructions on withdrawal into the field provided.

#### **Selection of the withdrawal period**

Please make sure that your chosen withdrawal period is identical to the period chosen in the instructions on withdrawal.

Widerrufsbelehrung

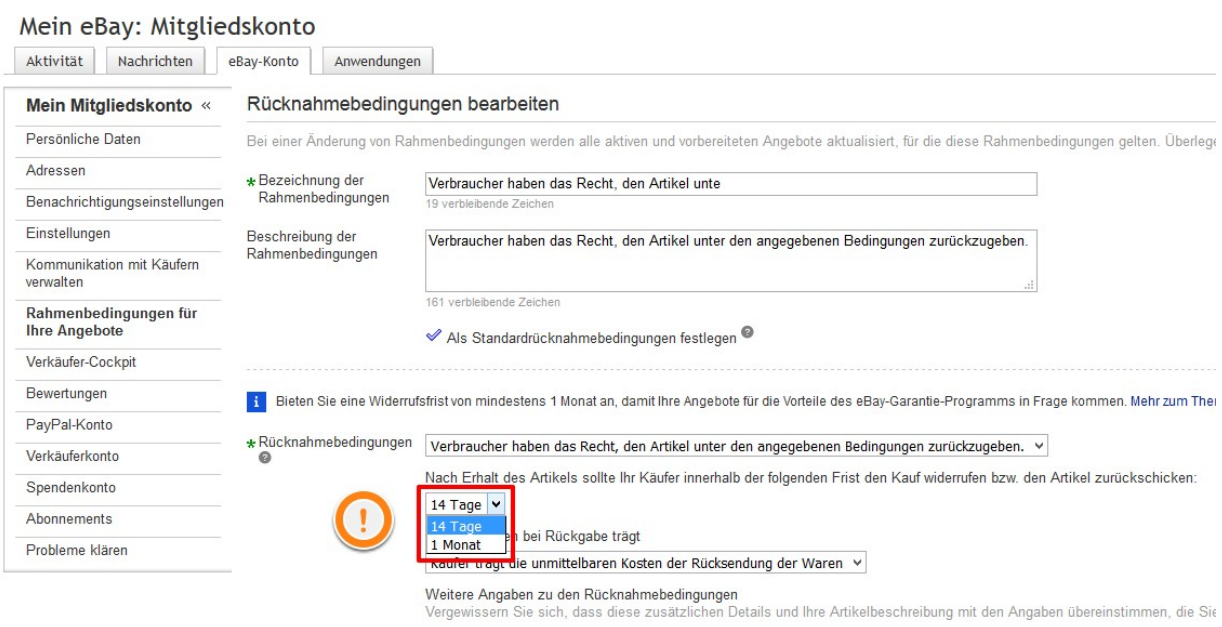

Widerrufsrecht<br>Sie haben das Recht-binnen vierzehn Tanen ohne Annabe von Gründen diesen Vertran zu widerrufen

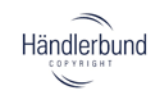

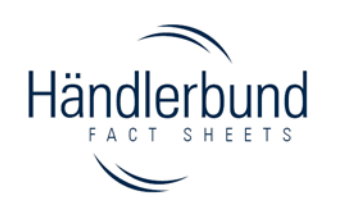

### **Update of the structured return conditions**

**CONTRACTOR** CONTRACTOR CONTRACTOR

For some time, eBay provides in the structured return conditions (displayed above the instructions on withdrawal) the following new options:

- $\checkmark$  "Käufer trägt die unmittelbaren Kosten der Rücksendung der Waren." (The buyer bears the direct costs for returning products.)
- "Verkäufer trägt die Kosten der Rücksendung der Waren." (The seller bears the direct costs for returning the products.)

When using these return conditions, it is essential to ensure that the details given in the information note (withdrawal period and bearing the costs for returning products) are identical to the content of the instructions on withdrawal.

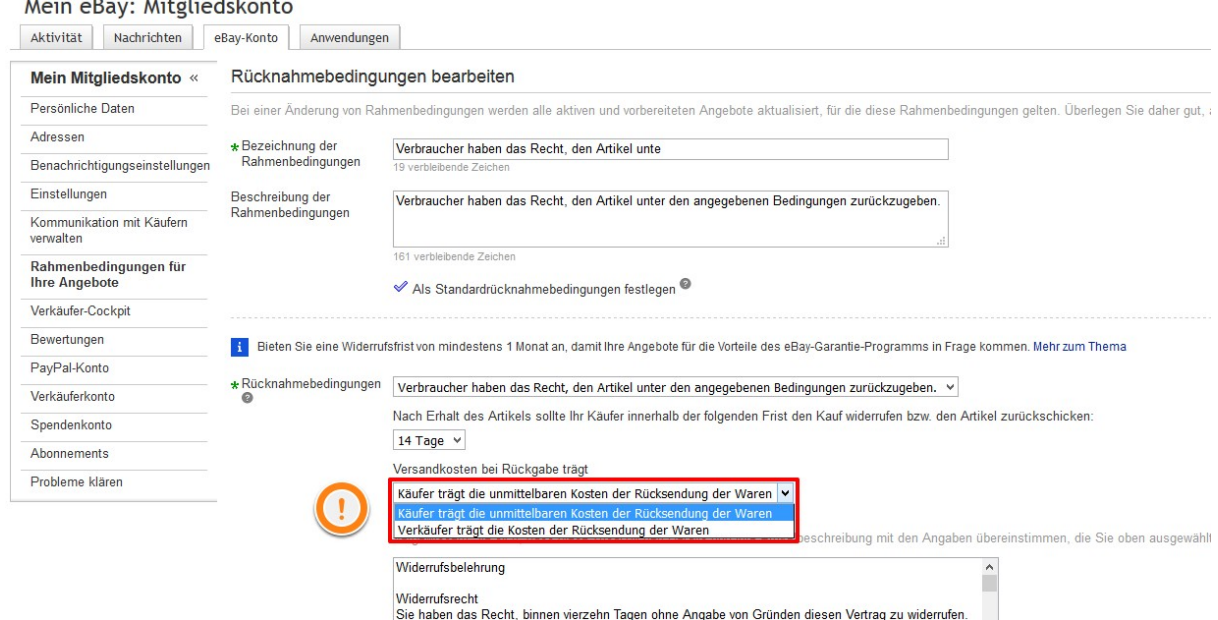

Note: update these options along with the modification of the instructions on withdrawal in order to avoid contradictions.

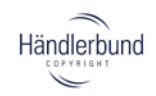

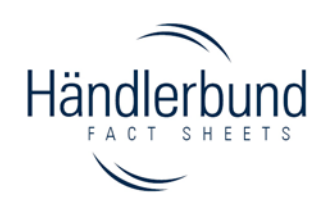

9

### **Information for battery disposal**

If you sell batteries or products with integrated batteries, as a distributor, you are obliged to take back old batteries from customers. Furthermore, you have to point out to the customer:

- That batteries can be returned to the point of sale after use;
- That the end user is legally obliged to return old batteries;
- What meaning the symbol of the crossed-out dustbin stated in Section 17 (1) Battery Act (Batteriegesetz, BattG) has;
- What meaning the following chemical symbols Hg, Cd, Pb according to Section 17 (3) BattG have.

In order to meet the notification obligation, we recommend using the following information text:

### "**Information for battery disposal**

In connection with the sale of batteries or with the delivery of devices that contain batteries, we are under obligation to bring the following to your attention:

As the end user, you are legally under obligation to return used batteries. You can return old batteries, which offer or have offered in our new battery assortment, free of charge to our dispatch warehouse (dispatch address). The symbols showed on the batteries have the following meaning:

The symbol of the crossed-out dustbin means that the battery may not be discarded with the household waste.

Pb = Battery contains more than 0.004 percent by mass of Lead

Cd = Battery contains more than 0.002 percent by mass of Cadmium

Hg = Battery contains more than 0.0005 percent by mass of Mercury."

The information text has to be inserted in the item description. The information text should **stand out clearly** against the rest of the item description by using **bold print** or a **conspicuous framing**.

**Alternatively**, it is possible to enclose the information text on a separate sheet in the shipment of goods. In this case, the notification obligation on the website and/or in the item description shall not apply.

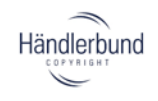

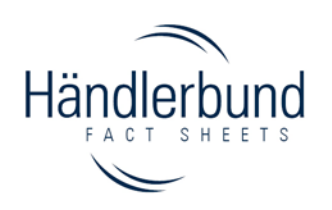

## **Bundled update of all legal texts on www.ebay.de**

It is explained below how you can update the legal texts of your offers as a commercial provider on www.ebay.de without having to place the offers again.

### **Note**

The bundled update of all legal texts is only possible if they are saved in your eBay account.

Carry out the steps outlined above and save the legal texts if you have not already done so.

**1.** In the section **"Mein eBay"**, select the heading **"Zusammenfassung"** (summary). In the section "Zusammenfassung" in the **"VerkaufsmanagerPro"** (sales manager pro), click on the item **"Aktiv"** (active):

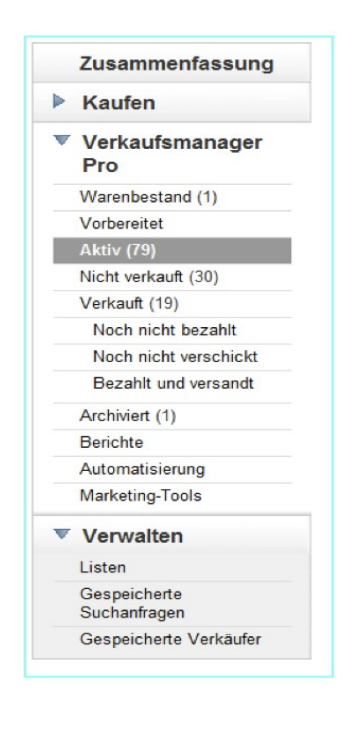

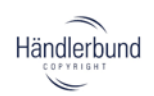

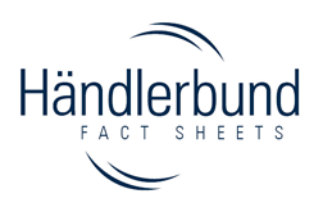

**2.** All your current and/or active offers are then displayed. In the window, which displays your active offers on eBay, choose the offers that you would like to edit by checking the box on the left of the preview of the picture of your item:

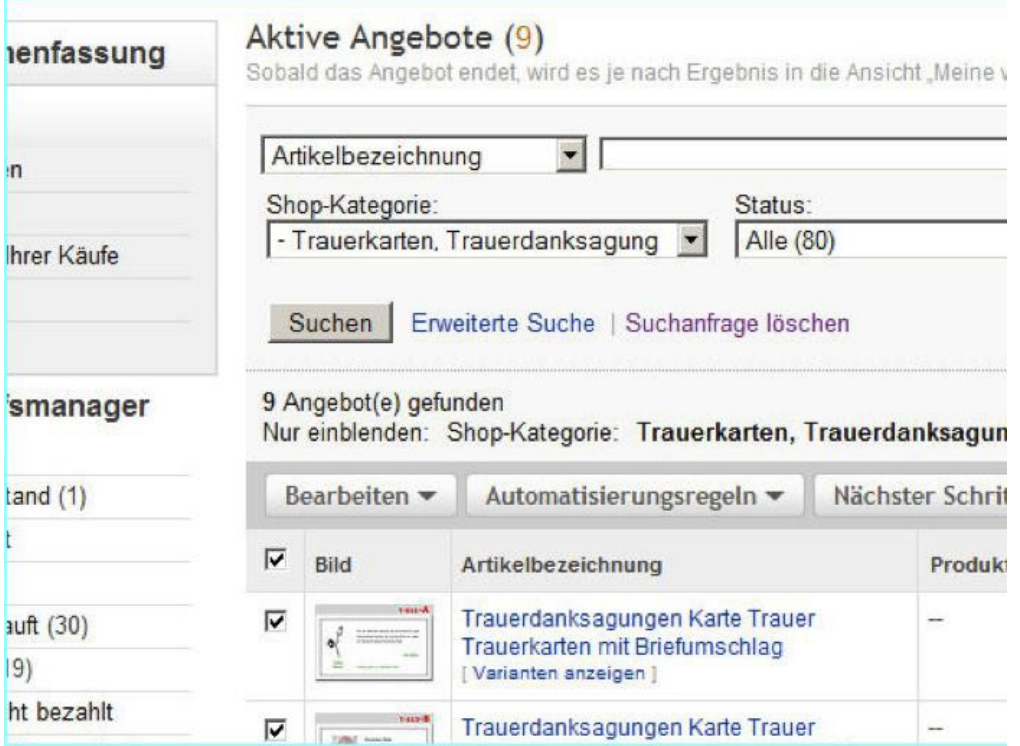

**3.** Then select the option **"Bearbeiten"** and then the option **"Alle Angebote bearbeiten"** (edit all offers). A new window will be opened in which your current offers can be edited. Finally, the changes made have to be **confirmed**.

For further questions on updating legal texts and/or in the event of need for technical assistance, **please contact the support from eBay** via the **contact form** under the following link

[http://contact.ebay.de/ws/eBayISAPI.dll?ContactUs&wftype=2004&rcode=GS%25N96003&s](http://contact.ebay.de/ws/eBayISAPI.dll?ContactUs&wftype=2004&rcode=GS%25N96003&subject=Impressum%20Anfrage&bcrumb=Startseite%2B%3E%2B%20%C3%83%C2%9Cber%20eBay%2B%3E%2BKontaktformular&instruction&expirationDate) [ubject=Impressum%20Anfrage&bcrumb=Startseite+%3E+%20Über%20eBay+%3E+Kontaktf](http://contact.ebay.de/ws/eBayISAPI.dll?ContactUs&wftype=2004&rcode=GS%25N96003&subject=Impressum%20Anfrage&bcrumb=Startseite%2B%3E%2B%20%C3%83%C2%9Cber%20eBay%2B%3E%2BKontaktformular&instruction&expirationDate) [ormular&instruction=&expirationDate=](http://contact.ebay.de/ws/eBayISAPI.dll?ContactUs&wftype=2004&rcode=GS%25N96003&subject=Impressum%20Anfrage&bcrumb=Startseite%2B%3E%2B%20%C3%83%C2%9Cber%20eBay%2B%3E%2BKontaktformular&instruction&expirationDate).

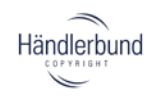

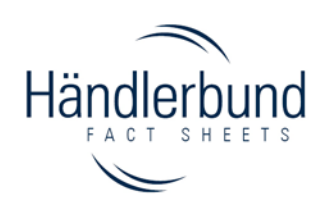

## **General information**

### **Item descriptions**

Item descriptions should not include any terms & conditions, instructions on withdrawal or other information for distance selling contracts. In order to avoid additional sources of error, we recommend a mere description of the item.

### **Shipping costs**

The information of the shipping costs (including discounts on the shipping costs when buying several items) must be **fully** provided in the eBay window "**Versand und Zahlungsmethoden**" (shipping and payment methods). The Price Indication Ordinance (Preisangabenverordnung) requires that the shipping costs have to be indicated next to the overall price. In this respect, eBay links to the window "Versand und Zahlungsmethoden".

Therefore, please avoid information regarding shipping costs in the item descriptions and **completely** indicate the shipping costs **only** in the eBay field "Versand und Zahlungsmethoden". If you want to indicate further information, please ask for the activation of additional lines. For any questions regarding the activation, please contact eBay's technical support.

### **Labelling obligations**

If necessary, there are special labelling obligations for items you sell. You will find corresponding information via the button "Downloads" in the member's area of our website: https://www.haendlerbund.de/en/services/fact-sheets</u>. There, you will find further information on trading via the internet platform eBay such as shipping costs, basic prices and negative evaluations.

### **Important note:**

**Please make sure that the information above will be fully implemented.**

**Please note that the legal texts can only be used for selling your goods via the internet platform eBay.**

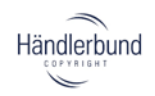